# **Counters and Timers**

*Version 2: corrected calculation of initial timer values.*

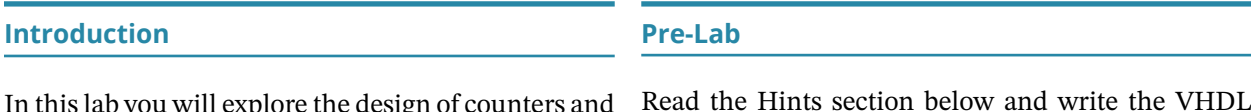

In this lab you will explore the design of counters and timers by designing a simple kitchen timer.

# **Requirements**

The timer has two pushbutton inputs, reset\_n and run\_stop. It has one 4-bit output, seconds that drives four LED's and a one-bit output, alarm, that drives one LED. It also has a clock input, clk.

Your timer should operate as follows:

- The timer can be in one of two states:  $run=0$  and run=1.
- run is set to 0 when reset\_n is asserted; it is set to the logical inverse of run (not run) when there is a rising edge on run\_stop.
- seconds, the time remaining, is set to the initial timer value (see below) when reset\_n is asserted; it is decremented by 1 once per second when  $run=1$  and seconds/= $\theta$  (that is, when the timer is running and there is still time remaining).
- The alarm LED is turned on if run=1 and the time remaining is zero.

The initial time remaining should be  $8+(n \mod 8)$ seconds where  $n$  is the last digit of your BCIT ID. For example, if your BCIT ID is A01456789 then  $n = 9$ and your timer will count from  $8 + (9 \text{ mod } 8) = 8 +$  $1 = 9$  seconds down to 0.

Your design should be synchronous – all registers should use the same clock and not use asynchronous sets or clears. In particular, reset\_n does not directly reset any registers, it is used to determine the value loaded into the register(s) on the next rising edge of the clock.

Read the Hints section below and write the VHDL source code for a kitchen timer that meets the above requirements.

It is strongly recommended that you check your VHDL description for syntax errors before the lab. If you don't have access to Quartus or Modelsim you can use the [EDA Playground](https://www.edaplayground.com) on-line HDL simulator<sup>[1](#page-0-0)</sup>.

If you've installed Quartus on your PC you can also follow the procedure below, complete the lab at home and bring your circuit to the lab to have it checked.

# **Procedure**

You will need the same components as for the previous lab.

Follow the general procedure in Appendix A of the "State Machines" lab and Appendix A of the "Introduction to VHDL" lab to create a project, compile your VHDL description, and configure your CPLD.

Download and add the sync\_debounce. vhd file from the course web site to your project. sync\_debounce entity should be instantiated in your design to synchronize and debounce the run\_stop pushbutton (see below for details).

The CPLD should be connected to the input and output devices as in the previous lab. However:

- the pushbutton switch on pin 2 that previously simulated a clock will now be run\_stop, a run/stop pushbutton control;
- the clock for your design, clk, will instead come from an on-board 50 MHz oscillator that is connected to pin 12 of the CPLD;
- the reset\_n signal on pin 29 will reset the timer to the initial timer value computed above;

<span id="page-0-0"></span><sup>&</sup>lt;sup>1</sup>Use the Aldec Rivera simulator and an empty testbench file; comment out the switch debouncer.

- the led bus (pins 44, 48, 50 and 52) will display the time remaining (seconds) and
- the on-board LED connected to pin 77 that displayed the debounced clock pushbutton will now be an alarm output indicating that the timer has expired.

## **Pin Assignments**

Follow the instructions in the previous lab to configure internal pull-up resistors on pins 2 and 29, the run\_stop and reset\_n inputs.

The 50 MHz on-board clock, clk, is connected to CPLD pin 12 on your board.

#### **Hints**

### **Modeling Registers**

It is common to use one signal name for the input and one for output of a register. For example, if the output of a register is called count, the signal count\_next would be its input:

```
signal count, count_next : unsigned(3 downto 0) ;
...
count_next <=
   to_unsigned(6, 4) when count = 0 or
     reset_n = '0' else
   count-1 ;
count <= count_next when rising_edge(clk) ;
```
The first conditional assignment describes the combinational logic that computes the next value of the count register and the second one describes the rising-edge-triggered register. The circuit would be:

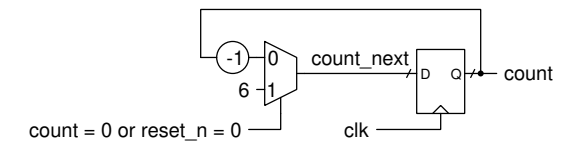

#### **Timers**

If we set a register to  $N-1$  and decrement it by one ev-ery clock cycle it will reach zero<sup>[2](#page-1-0)</sup> after  $N$  clock cycles which happens after a delay of  $N/f_{\text{clk}}$  seconds.

If, as in the example above, the counter is reinitialized to  $N - 1$  when it reaches zero, the counter values will repeat periodically with frequency of  $f_{\text{clk}}/N$ . For example, if  $N = 6$ :

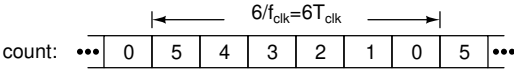

By making other actions (e.g. decrementing the number of seconds remaining) conditional on specific counter values (e.g. zero) we can carry out these actions at different rates or delays. For example:

```
-- decrement timeleft at a rate f_clk/6
timeleft next \leqtimeleft - 1 when count = 0 else
   timeleft ;
-- 50% duty cycle at f_clk/6 (for illustration)
signalhigh <= '1' when count < 3 else '0' ;
```
It is usually a bad idea to use a periodic signal generated this way as a clock (in the rising\_edge() part of a conditional assignment). The reasons are explained in Appendix [A.](#page-3-0)

# **Detecting Edges**

To detect rising edges on a signal that is not a clock, such as a press of the run\_stop pushbutton, we can store the previous value of the signal in a flip-flop and compare it to the current value. If the previous value was low and the current value is high then there must have been a change in level from low to high (i.e. a rising edge):

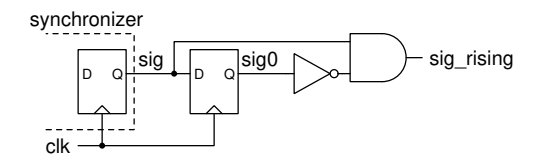

The VHDL code for this circuit would be:

 $sig0 \leq sig$  when rising\_edge(clk) ;

```
sig_rising <=
   '1' when sig\theta = '0' and sig = '1' else
   '0' ;
```
<span id="page-1-0"></span><sup>2</sup>Timers traditionally count down to zero because no additional hardware is required to determine the final value – the subtracter's borrow bit indicates when the count has reached zero.

# **Synchronizing Inputs**

Since inputs such as those from pushbuttons are asynchronous to the clocks used in your circuit, there is no way to ensure that the setup time requirements of the various flip-flops in your design will be met.

We can minimize the likelihood of metastable events<sup>[3](#page-2-0)</sup> by passing asynchronous inputs through a flip-flop called a synchronizer<sup>[4](#page-2-1)</sup>. The output of this flip-flop will be synchronous with the clock and we can verify that the setup requirements of the other flip-flops in our design will be met.

For this lab you will be supplied with a synchronous debouncer which also provides the input synchronization function. This sync\_debounce debouncer needs to be supplied with your circuit's clock as well as the switch input and output signals. It can be instantiated in your design as described below.

# **Entity Instantiation**

The sync\_debounce is provided in a file as an entity/architecture pair rather than as a component in a package. The syntax to directly instantiate an entity instead of a component is slightly different. For example, the following code instantiates the sync\_debounce entity:

```
debounce1: entity work.sync_debounce
  port map ( run_stop_in, clk, run_stop ) ;
```
The work. prefix on the entity name indicates that the entity is found in the work library along with the other design units currently being compiled.

#### **Block Diagram**

From the functional description of the timer, we will need a timer with a period of one second to determine when to decrement the time remaining, a counter for the number of seconds remaining, and a flip-flop to store the run state. The alarm output can be generated with combinational logic. Based on the functional description we can determine the inputs and outputs of each functional block. The result might be:

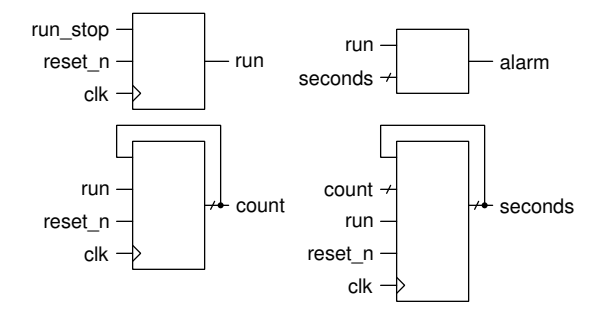

Each of these blocks will correspond to one or two VHDL statements.

# **Coding Style**

As a minimum, each source file must include near the start of the file a comment that includes: the file name, a line describing the purpose of the file, the author's name and the date.

Additional comments next to port and signal declarations and for non-obvious portions of your design are also a good idea.

Comments should explain why you're doing something rather than repeating what is obvious from the code. Here are some examples of what the author considers good and bad comments:

```
-- open door if power off and pressure low (good)
-- set door to the NOR of pwr and hi_p (bad)
door <= not pwr and not hi_p ;
```
It should be possible to figure out how your design

works by reading only the comments.

#### **Troubleshooting**

Follow the usual troubleshooting strategy if your circuit isn't working. First check power, ground and clocks. Then check for a discrepancy between the measured and expected signals. The testing should proceed in order from the inputs to the outputs.

Connect signals (e.g. the pushbutton inputs, the run state flip-flop, and groups of bits of the count values) to the LED displays to verify that each section is operating as expected. Signals that change too quickly to be seen can be measured with the 'scope.

<span id="page-2-0"></span><sup>3</sup>Meaning that flip-flop outputs do not settle by their specified  $t_{\text{CO}}$ .

<span id="page-2-1"></span><sup>&</sup>lt;sup>4</sup>Synchronizers typically use two flip-flops in series to make them more robust.

### **Demonstration and Marking**

The preparation mark will be based on coming to the lab with reasonably-complete VHDL code.

The lab instructor will determine the demonstration part of the lab mark by first checking that your circuit:

- displays the correct value and does not start counting down when reset,
- counts down when run\_stop is pushed, stops when pushed again, restarts when pushed a third time,
- resets the time remaining and stops when reset\_n is pushed,
- turns on the alarm led when the count reaches zero, and
- alarm turns off when run\_stop is pushed.

Then the lab instructor will ask you to make a minor change to the behaviour of your design to make sure you understand how it works. For example, the instructor could ask you to modify the initial timer value, the rate at which the timer operates, the operation of the switches (active-high reset, falling-edge run/stop control), etc.

# **Optional Extensions**

If you found this lab too easy, you can try adding<sup>[5](#page-3-1)</sup> the following features (listed in order of increasing complexity):

- Have the time remaining display "blink" while the timer is running.
- Define additional outputs to display the time remaining on a 7-segment LED display as described in the previous lab.

# <span id="page-3-0"></span>**A Multiple Clocks**

It is usually not a good idea to use signals generated by logic, for example the different bits of a counter, as clocks. Among other issues, clock signals generated by logic circuits will have more uncertainty in their timing which in turn will reduce the speed at which your design can operate.

However, power consumption is sometimes more important than speed and reducing the clock rate reduces power consumption because power consumption is linearly related to the clock rate. In this application for example, a clock rate as low as 100 Hz would be sufficient because users would not notice the resulting 10 ms lag in response to button presses. Thus, if our timer were battery powered we might want to divide the clock to 100 Hz and use that as the sole clock in the design<sup>[6](#page-3-2)</sup>. However, you need not do that for this lab.

The use of multiple clocks that are not derived from the same clock (i.e. generated by different oscillators) poses different problems and special techniques are needed to cross "clock domains."

<span id="page-3-1"></span><sup>5</sup>You must leave the required functionality intact.

<span id="page-3-2"></span><sup>6</sup>Watches and battery-powered timers typically use an oscillator operating at  $2^{15} = 32768$  Hz.